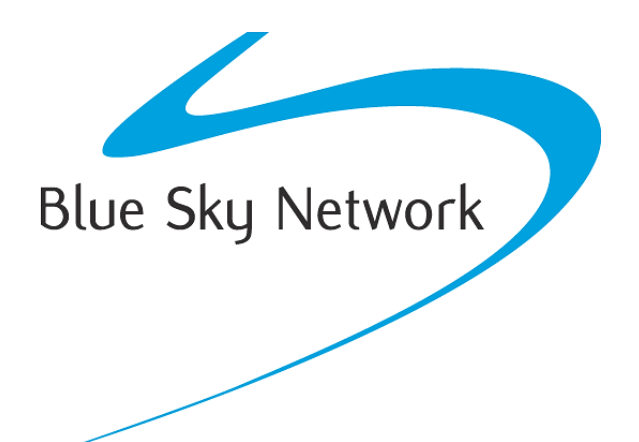

# **HAWKEYE 7200 Portátil** SOLUCIÓN DE PROBLEMAS

BLUE SKY NETWORK, LLC 5353 Mission Center Rd. #222 San Diego, CA 92108, USA

## **PREPARARSE**

Los procedimientos identificados en este documento ayudarán a determinar si el HE7200 se está encendiendo y el software está funcionando como se espera. Antes de realizar las pruebas, asegúrese de que:

- El dispositivo esté activado, puede verificarlo en su cuenta de SkyRouter en la página Administrar > Dispositivos. Si el dispositivo no está activado en un plan de servicios válido, deberá activar el servicio.
- Que el dispositivo esté asignado a su cuenta de SkyRouter, el dispositivo debe aparecer en la página Administrar > Dispositivos de la cuenta del Administrador de SkyRouter. **NOTA: Si este dispositivo es nuevo o no ha reportado a SkyRouter en más de 6 meses, no aparecerá en la página de Rastreo hasta que vuelva a reportar a SkyRouter.**

#### **Carga**

Cuando el dispositivo HE7200 no esté recibiendo suficiente energía de la batería, se apagará, esto se notará porque todos los LEDs parpadearán rápidamente durante varios segundos y luego se apagarán. Antes de probar el HE7200, se debe cargar hasta que el LED de carga sea verde sólido. Para cargar el HawkEye 7200:

- 1) Conecte el extremo del conector circular de 12 pines del cable de carga al Puerto de Alimentación del HE7200, el conector es de tipo atornillado y debe atornillarse completamente para garantizar el contacto adecuado.
- 2) Conecte el cable de carga a una fuente de alimentación adecuada. El LED de Carga es ROJO cuando el HawkEye 7200 se está cargando.
- 3) Para cargar completamente la batería interna, el dispositivo tendrá que cargarse durante al menos 4,5 horas, una vez que la batería esté completamente cargada, el LED Indicador de Carga será VERDE.

Como medida de solución de problemas, recomendamos realizar dos ciclos de carga consecutivos; después de completar el primer ciclo de carga (el LED de carga se vuelve verde), desconecte y vuelva a conectar el cargador e intente cargar el dispositivo nuevamente hasta que el LED se vuelva verde.

• Si el dispositivo no se carga, compruebe las conexiones del cargador al HE7200 y la fuente de alimentación, verifique que el dispositivo esté recibiendo la energía. Para fines de prueba, el cargador suministrado debe estar conectado a un tomacorriente regulado de 110-240V. El cargador proporcionado entrega 12V a 1.5A. Si se puede, intente usar otro cargador del HE7200 para eliminar la posibilidad de problemas con el propio cargador.

## **Ubicació**

Recomendamos realizar la solución de problemas con el HE7200 ubicado al aire libre y lejos de cualquier vehículo, aeronave o edificio alto. Para un rendimiento óptimo, el dispositivo debe colocarse en una posición donde la antena esté mirando hacia arriba y tenga una vista sin restricciones del cielo hasta ocho grados sobre el horizonte.

**NOTA**: En circunstancias en las que el HawkEye 7200 haya estado apagado durante largos períodos de tiempo o haya recorrido distancias considerables mientras estaba apagado, puede tardar hasta 30 minutos para que el dispositivo adquiera una posición GNSS, esto se conoce como un "Arranque en Frío".

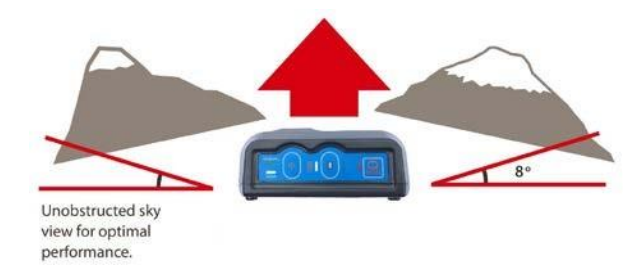

## **PRUEBA**

#### **Procedimiento de Rendimiento de Encendido**

Para todos los procedimientos descritos en esta sección, el HE7200 debe colocarse en una posición donde la antena esté orientada hacia arriba con una vista sin restricciones del cielo. Se recomienda que el dispositivo se coloque fuera y lo más lejos posible de edificios u otras estructuras o equipos que podrían causar problemas de señal, consulte la sección "Ubicación" de este documento para obtener más información.

- 1) Asegúrese de que el HE7200 esté en una posición en la que pueda obtener una buena intensidad de señal.
- 2) Cuando todos los LEDs en el dispositivo estén apagados, presione el botón de Encendido firmemente y luego suéltelo, todos los LEDs se encenderán durante 2 segundos antes de apagarse nuevamente, el LED de Señal se encenderá y comenzará a parpadear rápidamente.
- 3) Después de unos segundos, el LED de Señal entrará en funcionamiento y parpadeará de la siguiente manera:
	- a. Parpadeo constante búsqueda de señales de Iridium y GPS
	- b. 2 parpadeos búsqueda de señal de Iridium
	- c. 3 parpadeos búsqueda de señal GPS
- 4) Después de varios minutos, el HE7200 debe obtener las señales, momento en el que el LED de Señal debe ser verde sólido.
- 5) Revise SkyRouter para obtener informes de posición después de 5-10 minutos; si el dispositivo está reportando a SkyRouter, esto significa que está listo para rastrear y la solución está completa.

#### **Solución de Problemas**

#### **1) Si el HE7200 falla en el paso 2 o 3, o se apaga solo:**

Es posible que la batería necesite cargarse, realice el procedimiento de carga detallado anteriormente en este documento.

#### **2) Si el HE7200 falla en el paso 4:**

El dispositivo puede necesitar reubicación, consulte el paso 1 y la sección "Ubicación" de este documento para obtener orientación.

#### **3) Si el HE7200 falla en el paso 5:**

Puede que el dispositivo no esté activado o asignado a su cuenta, consulte la sección "Prepararse" de este documento para obtener orientación.

Es posible que los parámetros del dispositivo impidan que el dispositivo envíe informes, intente enviar un Evento de Posición Rápida a SkyRouter presionando el botón QPOS en el HE7200. Si la prueba de Posición Rápida tiene éxito, es posible que deba revisar los parámetros del dispositivo HE7200.

#### **4) Si el LED de Mensajes parpadea en rojo:**

Esto indica un error de envío/recepción, lo cual puede ser una condición normal si el dispositivo tiene una señal deficiente o no recibe ninguna señal, si el HE7200 indica un LED de señal verde sólido y el LED de Mensajes parpadea o está en rojo sólido, esto podría indicar un fallo interno del dispositivo.

Si los procedimientos anteriores se han realizado y todavía experimenta problemas, por favor no dude en enviar una lista de sus observaciones a support@blueskynetwork.com para que podamos evaluar el problema y proporcionar una solución adicional si fuera necesario.

## **COMPORTAMIENTO DEL LED**

La leyenda (abajo) describe los patrones de comportamiento de los diferentes LEDs que aparecen en el HawkEye 7200.

Al enviar notas para solución de problemas a Soporte de Blue Sky Network, tenga en cuenta el comportamiento del LED en el dispositivo, ya que esto nos ayudará a determinar qué tipo de problemas puede estar presentando el dispositivo.

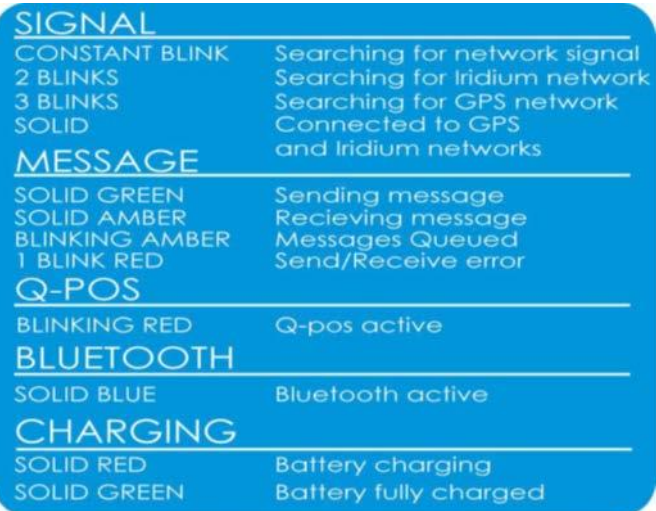

## **PREGUNTAS Y RESPUESTAS**

Hemos preparado una lista de nuestras preguntas y respuestas más frecuentes, si aún no puede resolver su problema, póngase en contacto con el Soporte Técnico de Blue Sky Network y ¡estaremos encantados de ayudarle!

#### **1) El HawkEye 7200 no se enciende.**

Intente cargar completamente su HawkEye 7200 (al menos 4,5 horas) y luego intente encenderlo nuevamente. Al cargar, debe asegurarse de que el cable de alimentación esté conectado de forma segura y bien atornillado, el LED de Carga es ROJO cuando se está cargando y VERDE cuando está completamente cargado.

#### **2) El HawkEye 7200 se enciende brevemente, todos los LEDs parpadean y luego se apaga.** Intente cargar su dispositivo HawkEye 7200. Cuando la batería del HawkEye 7200 está demasiado baja, se apagará automáticamente.

#### **3) El HawkEye 7200 no recibe señales.**

Revise el posicionamiento del dispositivo; para un rendimiento óptimo, el HawkEye 7200 debe colocarse con la antena hacia arriba y con una vista sin restricciones del cielo a ocho grados sobre el horizonte. Consulte la sección "Ubicación" de este documento para obtener más información.

#### **4) La batería del HawkEye 7200 se está agotando más rápido de lo que esperaba.**

El uso de la Aplicación HawkEye Link y la función Bluetooth del dispositivo HawkEye 7200, afectarán la cantidad de tiempo que su HawkEye 7200 durará después de una carga completa. Recomendamos desactivar las funciones de Bluetooth del HawkEye 7200 cuando no las esté utilizando.

### **5) El modo de Posición Rápida está desactivado, pero todavía vemos eventos de Posición Rápida en SkyRouter.**

Para desactivar la Posición Rápida en SkyRouter, el HawkEye 7200 debe enviar un Informe de Posición Normal a SkyRouter. Encienda su dispositivo, asegúrese de que el LED de Posición Rápida NO esté encendido y permita que el dispositivo envíe un Informe de Posición Normal a SkyRouter.

# **SOPORTE TÉCNICO**

Blue Sky Network se compromete a brindar el más alto nivel de servicio y soporte. Si tiene alguna pregunta o inquietud, no dude en contactarnos por correo electrónico o teléfono; la información de contacto está disponible en la parte inferior de esta página. Para autoayuda, por favor envíanos un correo electrónico: [support@blueskynetwork.com.](mailto:support@blueskynetwork.com)

¡Gracias por elegirnos!

El Equipo de Blue Sky Network

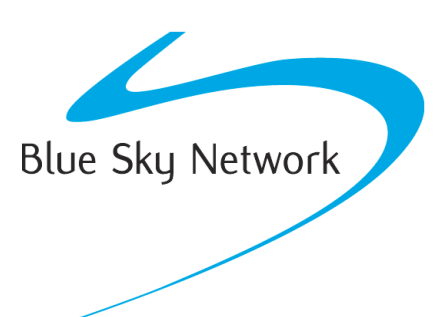

Blue Sky Network, 5353 Mission Center Rd, Suite 222, San Diego, CA 92108

Teléfono: +1 858-551-3894

Email: [support@blueskynetwork.com](mailto:support@blueskynetwork.com) | Website: [www.blueskynetwork.com](http://www.blueskynetwork.com/)

Page **8** of **8** © 2023 Blue Sky Network, All Rights Reserved